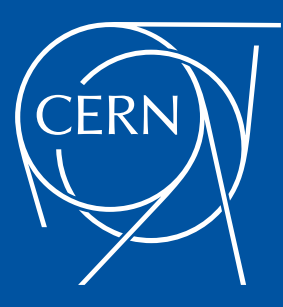

# NOTED: A Congestion Driven Network Controller

**CERN** IT Department CS Group

International Symposium on Grids and Clouds (ISGC24) 24th - 29th March 2024

Carmen Misa Moreira Edoardo Martelli

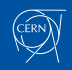

# **Outline**

#### **[Motivation](#page-3-0)**

**[Architecture](#page-4-0)** 

[Elements](#page-6-0) [Interaction with FTS and CRIC](#page-7-0)

[Package distribution and installation](#page-10-0)

[PyPI package](#page-11-0) [Docker container](#page-12-0)

[Modes of operation](#page-13-0)

[Network monitoring and alarm polling](#page-16-0) [Border router forwarding table](#page-17-0) [Identify WLCG destination site](#page-18-0)

[States of execution](#page-19-0)

#### [NOTED demonstrations](#page-22-0)

[Transfers of WLCG sites in LHCONE](#page-23-0) [NOTED demo at SC22](#page-24-0) [NOTED demo at SC23](#page-27-0) [NOTED demo at DC24](#page-30-0)

[Conclusions and future work](#page-34-0)

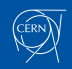

### <span id="page-3-0"></span>**Motivation**

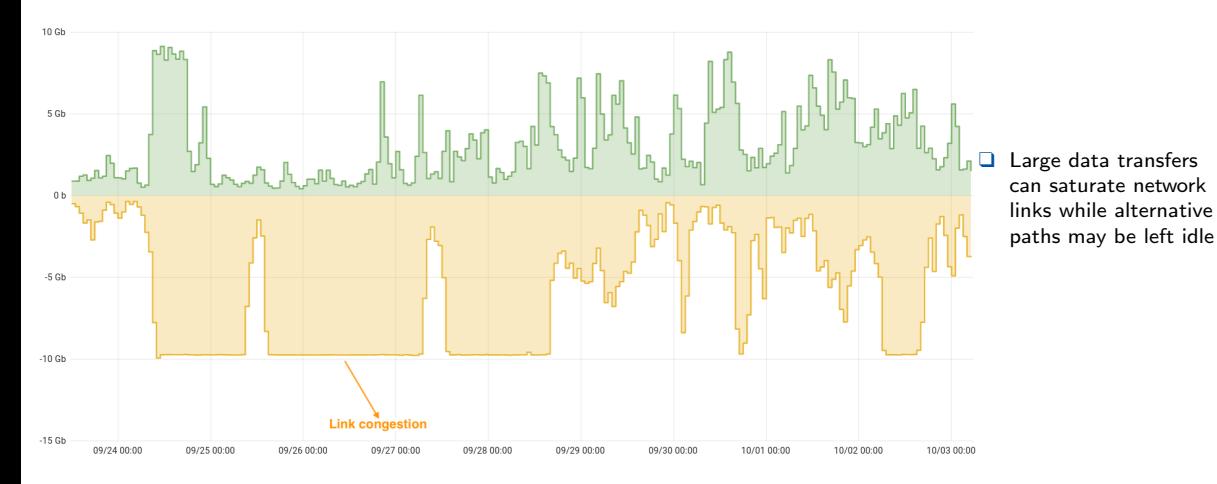

### <span id="page-4-0"></span>[Architecture](#page-4-0)

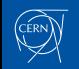

### **Architecture**

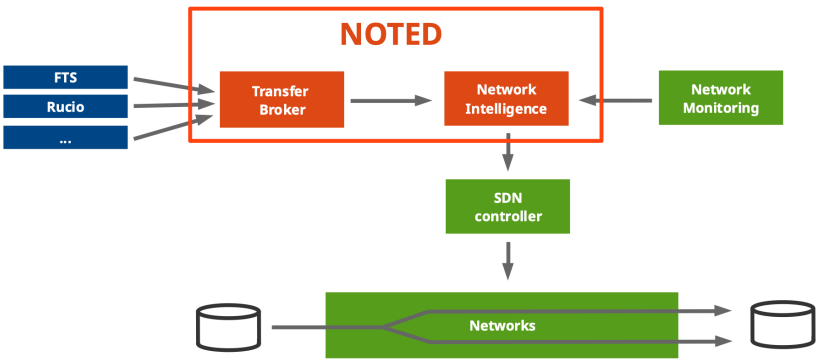

### NOTED (Network Optimized Transfer of Experimental Data)

An intelligent network controller to improve the throughput of large data transfers in FTS (File Transfer Services) by handling dynamic circuits.

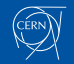

### <span id="page-6-0"></span>Elements

FTS (File Transfer Service):

❑ Analyse data transfers to estimate if any action can be applied to optimise the network utilization  $\rightarrow$  get on-going and queued transfers.

CRIC (Computing Resource Information Catalog):

**□** Use the CRIC database to get an overview of the network topology  $\rightarrow$  get IPv4/IPv6 addresses, endpoints, rcsite and federation.

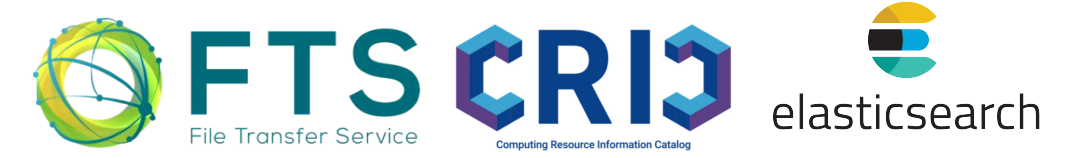

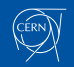

# <span id="page-7-0"></span>Interaction with FTS

query monit\_prod\_fts\_raw\_[queue\\*](https://es-monit-st.cern.ch/kibana/app/kibana#/discover?_g=(filters:!())&_a=(columns:!(_source),filters:!(),index:)  $\rightarrow \sim 50$  lines per job

- ❑ {source se, dest se}: source and destination endpoints involved in the transfer.
- $\Box$  {throughput, filesize\_avg}: throughput [bytes/s] and filesize [bytes] of the transfer.
- ❑ {active count, success rate}: number of TCP parallel windows and successful rate of the transfer.
- ❑ {submitted count, connections}: number of transfers in the queue and maximum number of transfers that can be held.

```
"_source": {
     "data": {
       "source_se": "davs://grid-se.physik.uni-wuppertal.de",
       "dest_se": "davs://webdav.mwt2.org",
       "timestamp": 1662470909066,
       "throughput": 180269,
       "throughput_ema": 51234.889998671875,
       "duration_avg": 1,
       "filesize_avg": 581514.1612903225,
       "filesize_stddev": 581514.1612903225,
       "success_rate": 100,
      "retry_count": 0,
       "active_count": 0,
       "submitted_count": 25229,
       "connections": 200,
       "rationale": "Good link efficiency",
       "endpnt": "bnl"
\rightarrow "metadata": {
       "hostname": "monit-amqsource-ee2e71080d.cern.ch",
       "partition": "10",
      "type prefix": "raw",
       "kafka_timestamp": 1662470912200,
       "topic": "fts_raw_queue_state",
       "producer": "fts",
       "_id": "d00e3711-9ba0-60e9-b4c9-36ac801d6ef2",
       "type": "queue_state",
       "timestamp": 1662470910441
 }
```
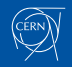

}

# Interaction with CRIC

 }  $\longrightarrow$ 

query [rcsite](https://wlcg-cric.cern.ch/api/core/rcsite/query/?json)

```
"FZK-LCG2": {
      "country": "Germany", 
      "description": "Tier 1", 
      "federations": [ "DE-KIT" ],
      "infourl": "http://www.gridka.de", 
      "latitude": 49.099049, 
      "longitude": 8.432665, 
      "name": "FZK-LCG2",
      "netroutes": {
        "FZK-LCG2-LHCOPNE": {
 "lhcone_bandwidth_limit": 200, 
 {
           "lhcone_collaborations": [
             "WLCG", 
             "BelleII", 
             "PierreAugerObservatory", 
             "XENON"
           ], 
           "networks": {
             "ipv4": [
                "157.180.228.0/22", 
                "157.180.232.0/22", 
                "192.108.45.0/24", 
                "192.108.46.0/23", 
                "192.108.68.0/24"
\sim \sim \sim \sim \sim \sim "ipv6": [
                "2a00:139c::/45"
[1] [1] [1] [1]
                                                   "rc_tier_level": 1, 
                                                   "services": [
                                             \sim \sim \sim \sim \sim \sim "arch": "", 
                                                        "endpoint": "cloud-htcondor-ce-1-kit.gridka.de",
                                                        "flavour": "HTCONDOR-CE", 
                                                        "state": "ACTIVE",
                                                        "status": "production", 
                                                        "type": "CE", 
                                             \rightarrow "arch": "", 
                                                        "endpoint": "grid-ce-1-rwth.gridka.de", 
                                                        "flavour": "HTCONDOR-CE", 
                                                        "state": "ACTIVE",
                                                        "status": "production", 
                                                        "type": "CE", 
                                             \rightarrow\sim \sim \sim \sim \sim \sim "arch": "", 
                                                        "endpoint": "perfsonar-de-kit.gridka.de",
                                                        "flavour": "Bandwidth", 
                                                        "state": "ACTIVE",
                                                        "status": "production", 
                                                        "type": "PerfSonar", 
                                                     }, 
                                             \Box,
                                                                                                                      "sites": [
                                                                                                                \left\{ \begin{array}{cc} 0 & 0 \\ 0 & 0 \end{array} \right. "name": "FZK", 
                                                                                                                           "tier_level": 1, 
                                                                                                                           "vo_name": "alice"
                                                                                                                \rightarrow\left\{ \begin{array}{cc} 0 & 0 \\ 0 & 0 \end{array} \right. "name": "FZK-LCG2", 
                                                                                                                           "tier_level": 1, 
                                                                                                                           "vo_name": "atlas"
                                                                                                                \rightarrow\left\{ \begin{array}{cc} 0 & 0 \\ 0 & 0 \end{array} \right. "name": "LCG.GRIDKA.de", 
                                                                                                                           "tier_level": 1, 
                                                                                                                           "vo_name": "lhcb"
                                                                                                                \rightarrow\leftarrow "name": "T1_DE_KIT", 
                                                                                                                          "tier_level": \overline{1},
                                                                                                                           "vo_name": "cms"
                                                                                                                \longrightarrow\frac{1}{2} "state": "ACTIVE", 
                                                                                                                      "status": "production", 
                                                                                                                    },
```
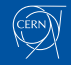

### Dataset structure and workflow

Configuration given by the network administrator  $\rightarrow$  a list of {src\_rcsite, dst\_rcsite} pairs.

- 1. Enrich NOTED with the topology of the network:
	- Query CRIC database  $\rightarrow$  get the endpoints  $(\alpha_i, \beta_i)$  that could be involved in the transfers for the given  $\{$ src\_rcsite, dst\_rcsite $\}$  pairs.
- 2. Analyse on-going and upcoming data transfers:
	- Query FTS every minute  $\rightarrow$  get the on-going transfers for each set of endpoints  $(\alpha_i, \beta_i)$ . Netwok utilization  $= \sum_{i=0}^{N} \varphi(\alpha_i, \beta_i)_{\text{involved}}$
- 3. Network decision: when NOTED detects that the link is going to be congested  $\rightarrow$  provides a dynamic circuit via Sense/AutoGOLE.

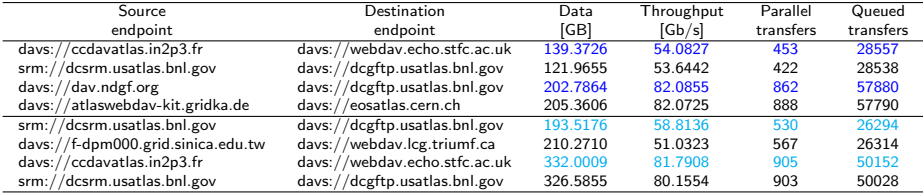

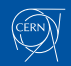

### <span id="page-10-0"></span>[Package distribution and installation](#page-10-0)

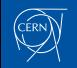

# <span id="page-11-0"></span>PyPI package

### Available in PyPI <https://pypi.org/project/noted-dev/>

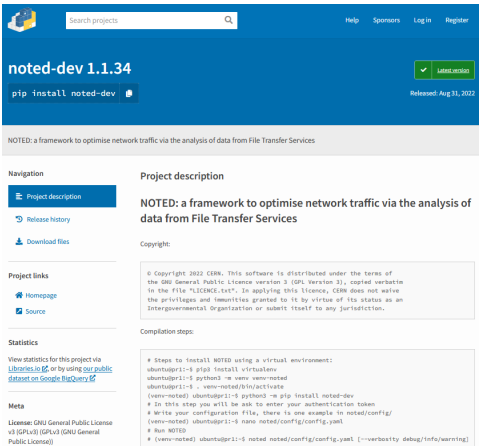

### Common steps:

- # Create a virtual environment:
- \$ pip3 install virtualenv
- \$ python3 -m venv venv-noted
- \$ . venv-noted/bin/activate

### Ubuntu installation:

# Install noted-dev (venv-noted) \$ python3 -m pip install noted-dev # Write your configuration file (venv-noted) \$ nano noted/config/config.yaml # Run NOTED (venv-noted) \$ noted noted/config/config.yaml

### CentOS installation:

```
# Download noted-dev.tar.gz
(venv-noted) $ wget url_pypi_repo_tar_gz
# Install noted-dev
(venv-noted) $ tar -xf noted-dev-1.1.62.tar.gz
(venv-noted) $ pip install noted-dev-1.1.62/
# Run NOTED
(venv-noted) $ noted noted/config/config.yaml
```
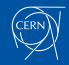

### <span id="page-12-0"></span>Docker container

### Available in Docker <https://hub.docker.com/r/carmenmisa/noted-docker>

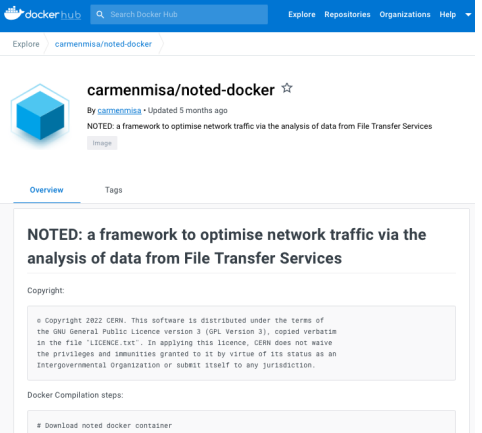

sh-3.2# docker pull carmenmisa/noted-docker

### Installation:

```
# Download noted docker container:
```
\$ docker pull carmenmisa/noted-docker

```
# Run docker container:
$ docker run --detach --entrypoint /sbin/init
--network="host" --privileged --name noted_controller
carmenmisa/noted-docker
```

```
# Copy your configuration file into the container:
$ docker cp src/noted/config/config-example.yaml
noted controller:/app/noted/config
```

```
# Run commands in the container from outside:
$ docker exec noted controller noted -h
$ docker exec noted controller
/app/src/noted/scripts/setup.sh mail
```

```
# Run NOTED
$ docker exec noted controller noted
config/config-example.yaml &
```
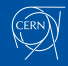

### <span id="page-13-0"></span>[Modes of operation](#page-13-0)

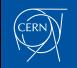

## Modes of operation

#### **CUSTOM**

NOTED is working based on the parameters written in a config.yaml file by the network administrator to monitor FTS data transfers

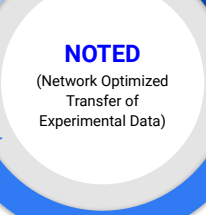

#### **LHCOPN**

When CERN NMS raises an alarm on an interface in one of the LHCOPN border routers, NOTED identifies the Tier 1 and starts to monitor FTS data transfers → automatically!

When CERN NMS raises an alarm on an interface in one of the LHCONE border routers, NOTED identifies the Tier 2, Tier 3 and starts to monitor FTS data transfers → automatically!

**LHCONE**

**□** Much more complex for LHCONE since a single path is shared by multiple sites  $\sim$  100.

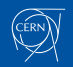

## Configuration file (CUSTOM version)

❑ Usage: \$ noted [-h] [-v VERBOSITY] config file

positional arguments:

config file the name of the configuration file [config-example.yaml]

optional arguments: -h, --help show this help message and exit -v VERBOSITY, --verbosity VERBOSITY defines logging level [debug, info, warning]

#### ❑ Example of config.yaml:

```
src_rcsite: ['rc_site_1', 'rc_site_2', 'rc_site_3', 'rc_site_4'] # Source RC_Sites
dst.rcsite: ['rc_site_1', 'rc_site_2', 'rc_site_3', 'rc_site_4'] # Destination RC_Sites
events to wait until notification: 5 # Events to wait until email notification
max throughput threshold link: 80 # If throughput > max throughput -> START
min throughput threshold link: 20 # If throughput < min throughput -> STOP unidirectional link: False # If
False both TX and RX paths will be monitoring
number of dynamic circuits: 2 # Number of dynamic circuits
sense_uuid: 'sense_uuid_1' # Sense-o UUID dynamic circuit
sense_vlan: 'vlan_description_1' # VLAN description
sense uuid 2: 'sense uuid 2' # Sense-o UUID dynamic circuit
sense_vlan_2: 'vlan_description_2' # VLAN description
from email address: 'email 1' # From email address
to email address: 'email 1, email 2' # To email address
subject email: 'subject' # Subject of the email
message email: "message" # Custom message
auth token: auth token # Authentication token
```
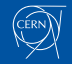

# <span id="page-16-0"></span>Network monitoring alarm polling (LHCOPN, LHCONE version)

❑ Poll the alarms IN/OUT LOAD THRESHOLD EXCEEDED generated by the CERN NMS

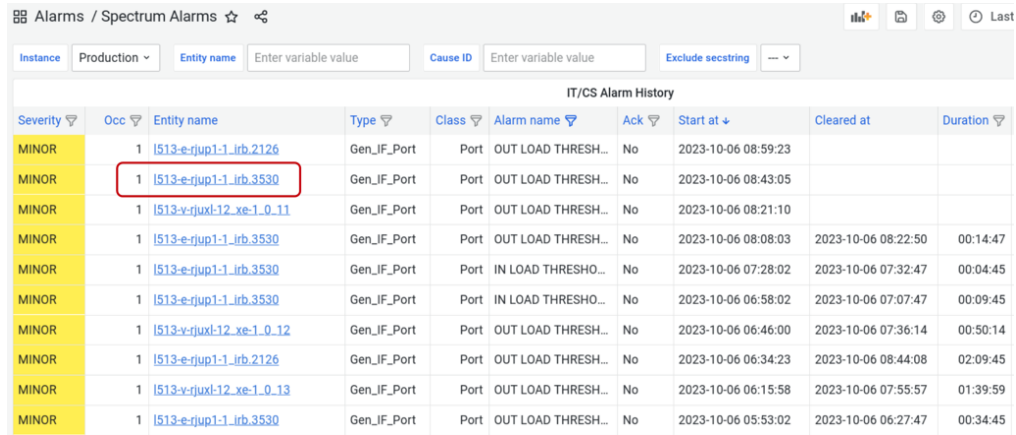

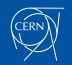

## <span id="page-17-0"></span>Border router forwarding table (LHCOPN, LHCONE versions)

Identify the prefixes routed via the alarmed interface

❑ Find the IP of the next hop:

BORDER-ROUTER> show interfaces irb.3530 terse

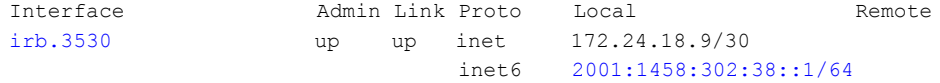

### ❑ Find the routed prefixes:

BORDER-ROUTER> show route next-hop 2001:1458:302:38::2

2a00:139c::/45 \*[BGP/170] 2d 23:16:51, MED 10, localpref 100 AS path: 58069 I, validation-state: unverified > to 2001:1458:302:38::2 via irb.3530

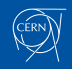

### <span id="page-18-0"></span>Identify WLCG destination site (LHCOPN, LHCONE versions)

❑ Lookup routed prefixes in CRIC to identify the destination site:

❑ Look for FTS transfers and make a network decision if it is causing congestion:

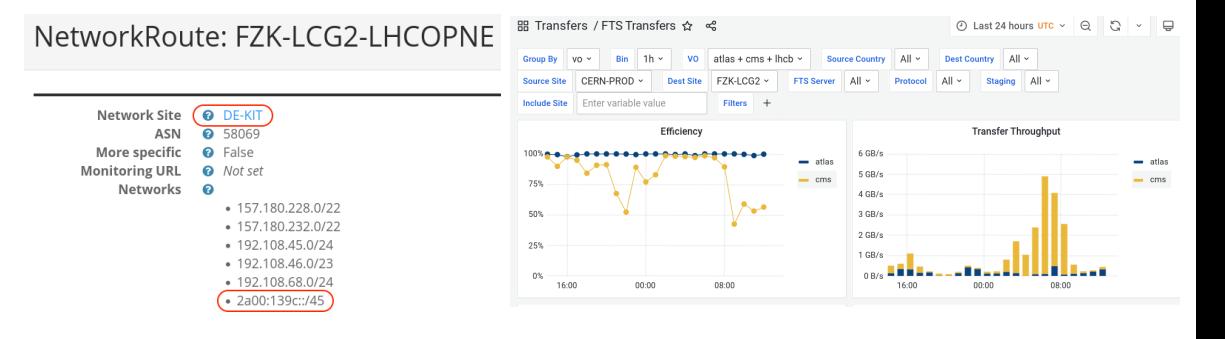

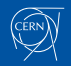

### <span id="page-19-0"></span>[States of execution](#page-19-0)

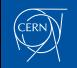

## States of execution

- ❑ Decision-making: NOTED is making the network decision to potentially execute an action or not.
- ❑ Running: NOTED is running but there are no transfers in FTS so NOTED is waiting and running until the link-saturation alarm is cleared.
- ❑ Monitoring: NOTED is running and there are on-going FTS transfers, but they are below the defined bandwidth threshold that we establish.
- ❑ Action: NOTED is running and has triggered an SDN action to provide more bandwidth.
- ❑ Stopped: NOTED has stopped because there are no transfers in FTS and the link-saturation alarm has cleared.

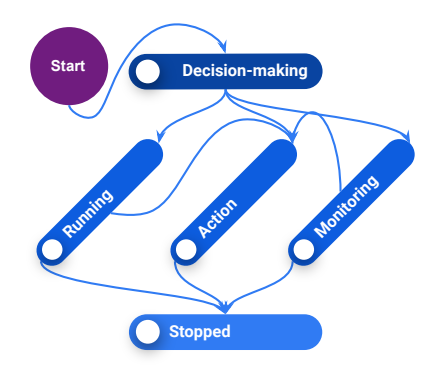

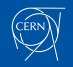

## NOTED alarms in MONIT Grafana [\[Link to the dashboard\]](https://monit-grafana.cern.ch/d/hOij3uC4z/noted-alarms?orgId=14&refresh=5s)

NOTED Alarms (

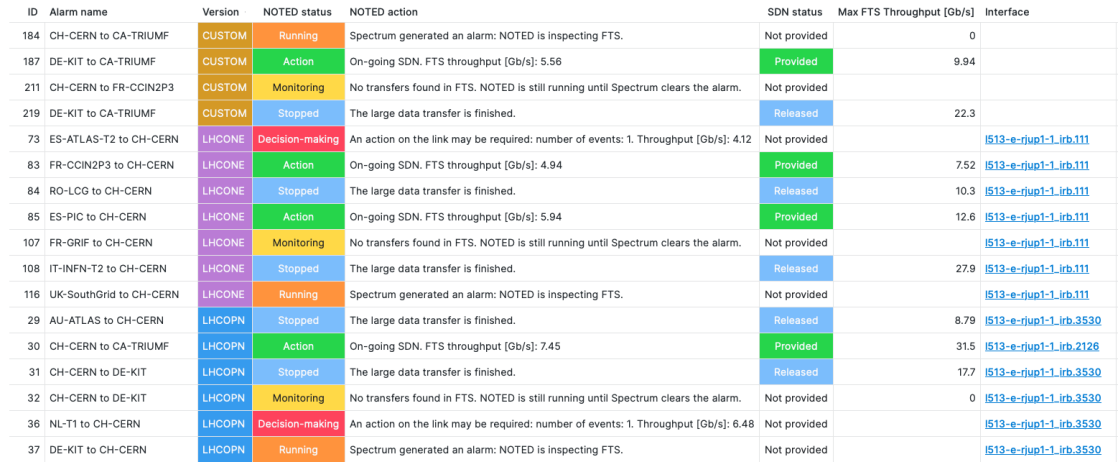

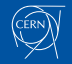

### <span id="page-22-0"></span>[NOTED demonstrations](#page-22-0)

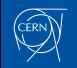

## <span id="page-23-0"></span>Transfers of WLCG sites in LHCONE (31st of August 2022)

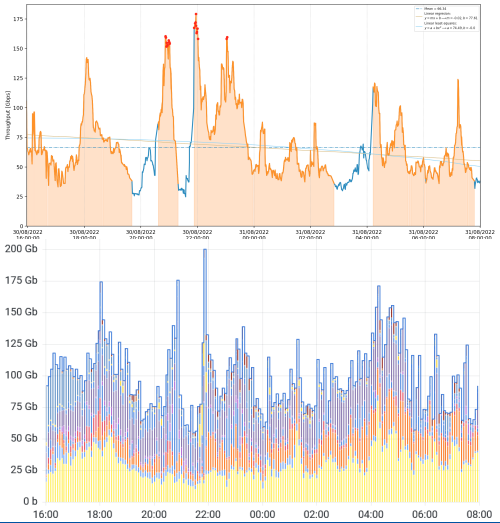

If throughput  $> 80$  GB/s  $\rightarrow$  NOTED provides a dynamic circuit. When throughput  $<$  40 GB/s  $\rightarrow$ NOTED cancels the dynamic circuit and the traffic is routed back to the default path.

❑ Observations of NOTED about the network utilization correspond with the reported ones in Grafana by LHCONE/LHCOPN production routers.

Therefore, by inspecting FTS data transfers it is possible to get an understanding of the network usage and improve its performance by executing an action in the topology of the network.

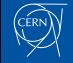

# <span id="page-24-0"></span>NOTED demo at SC22 (CUSTOM version)

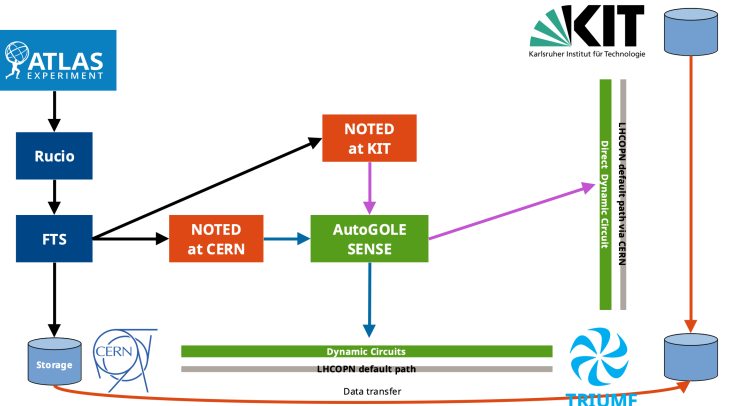

- 1. NOTED looks in FTS for large data transfers.
- 2. When it detects a large data transfer  $\rightarrow$ request a dynamic circuit by using the SENSE/AutoGOLE provisioning system.
- 3. LHCOPN routers at CERN will route the data transfers over the new dynamic circuit.
- 4. When the large data transfer is completed  $\rightarrow$  release the dynamic circuit, the traffic is routed back to the LHCOPN production link.

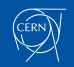

## NOTED demo at SC22 (CUSTOM version)

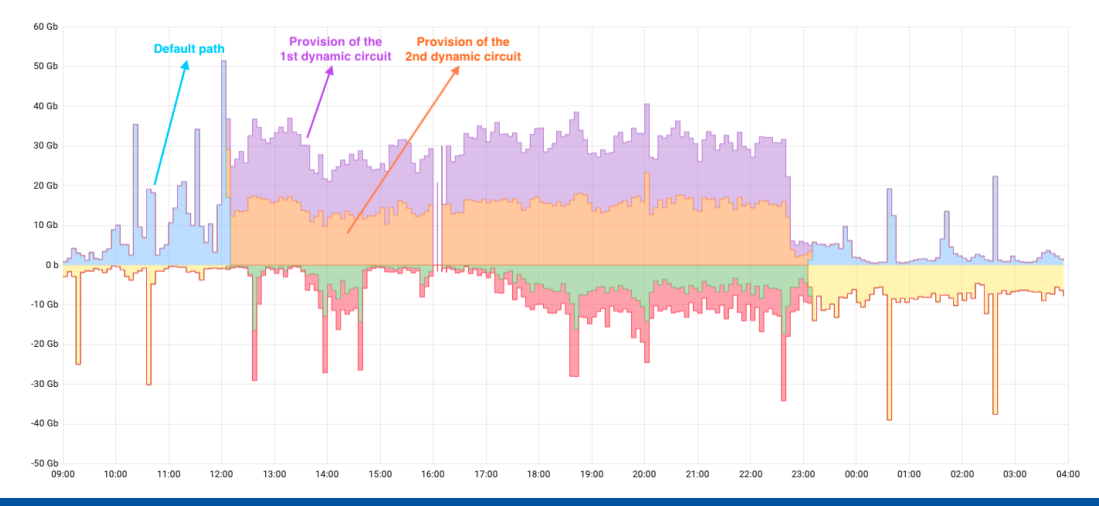

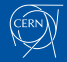

# SC22 participants

Components:

- ❑ NOTED controller and FTS at CERN.
- ❑ NOTED controller at KIT.
- ❑ Data storage at CERN, TRIUMF, KIT.
- ❑ AutoGOLE/SENSE circuits between CERN-TRIUMF and KIT-TRIUMF SENSE circuits are provided by ESnet, CANARIE, STARLIGHT, SURF.

Participants:

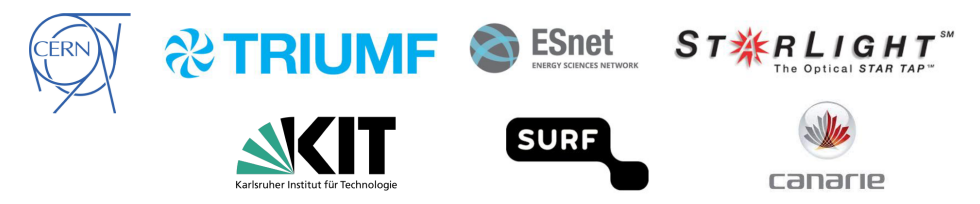

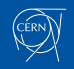

## <span id="page-27-0"></span>NOTED demo at SC23 (LHCOPN, LHCONE and custom versions)

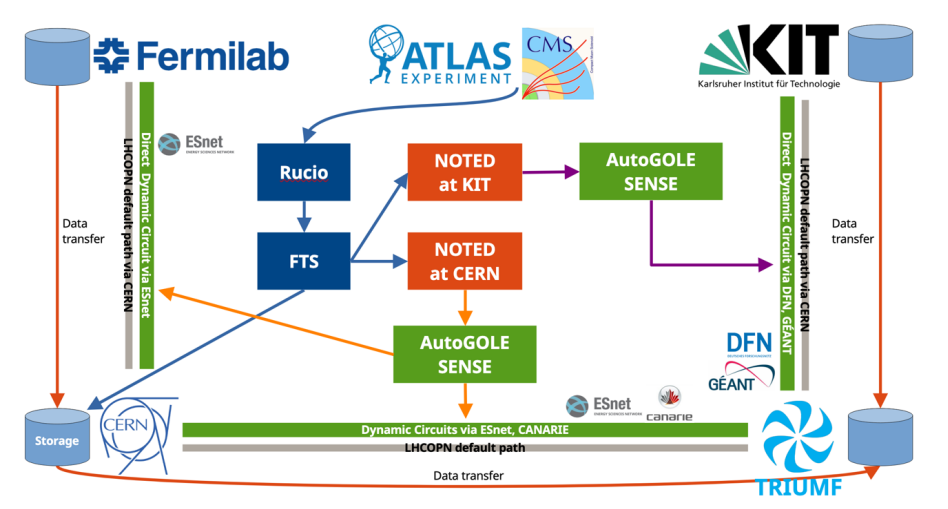

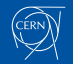

### NOTED demo at SC23 (LHCOPN, LHCONE and custom versions)

- □ Results of 14<sup>th</sup> November 2023.
- ❑ Data transfers between CH-CERN CA-TRIUMF through SC23 booth.

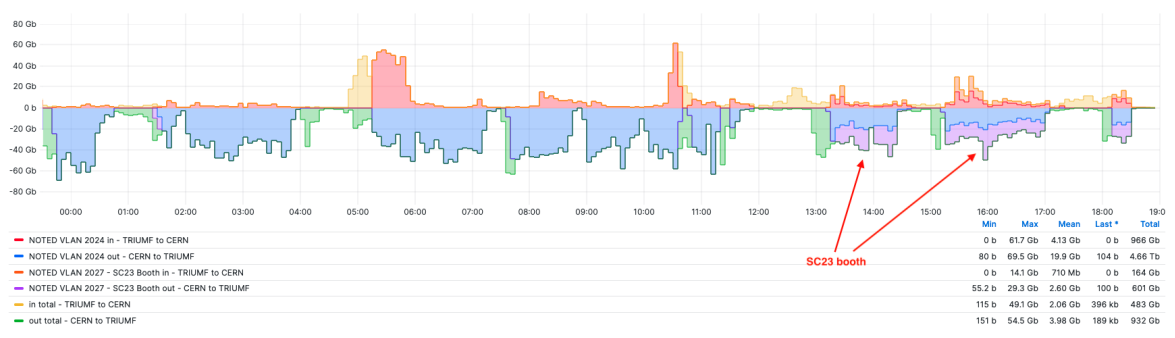

NOTED SC23: LHCOPN CA-TRIUME C

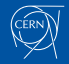

# SC23 participants

Components:

- ❑ 3x NOTED controllers and FTS at CERN.
	- □ 2x custom version for TRIUME and Fermilab.
	- ❑ 1x LHCOPN/LHCONE version.
- □ 1x NOTED custom controller at KIT.
- ❑ Data storage at CERN, TRIUMF, KIT and Fermilab.
- ❑ AutoGOLE/SENSE circuits between CERN-TRIUMF, CERN-Fermilab and KIT-TRIUMF. □ SENSE circuits are provided by ESnet, CANARIE, DFN and GÉANT.

Participants:

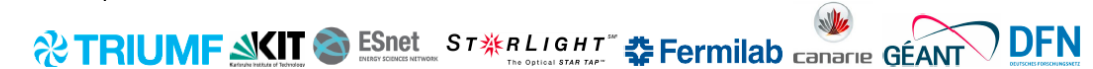

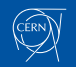

## <span id="page-30-0"></span>NOTED demo at DC24 (LHCOPN, LHCONE versions)

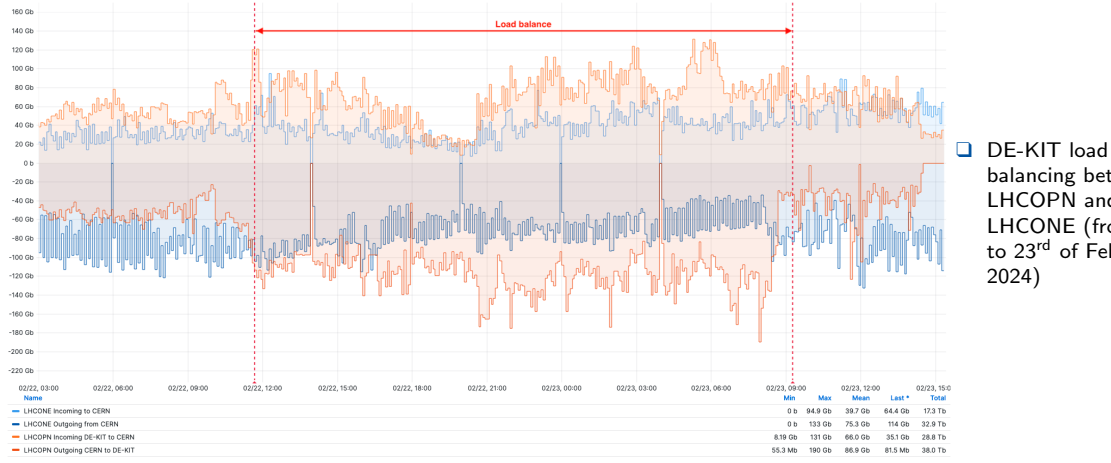

balancing between LHCOPN and LHCONE (from 22<sup>nd</sup> to 23<sup>rd</sup> of February 2024)

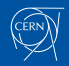

### NOTED demo at DC24 (LHCOPN, LHCONE versions)

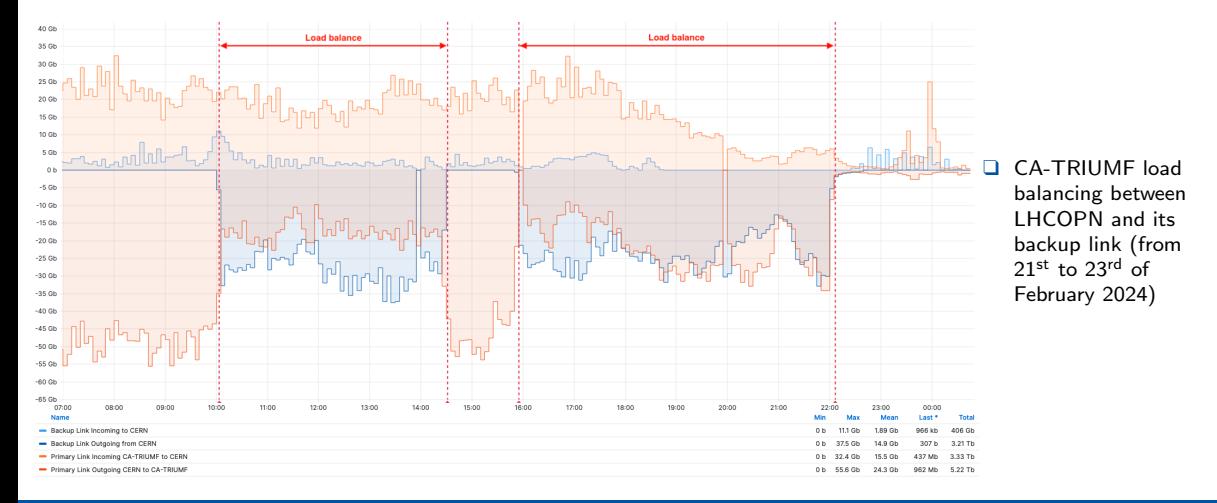

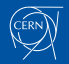

### NOTED demo at DC24 (LHCOPN, LHCONE versions)

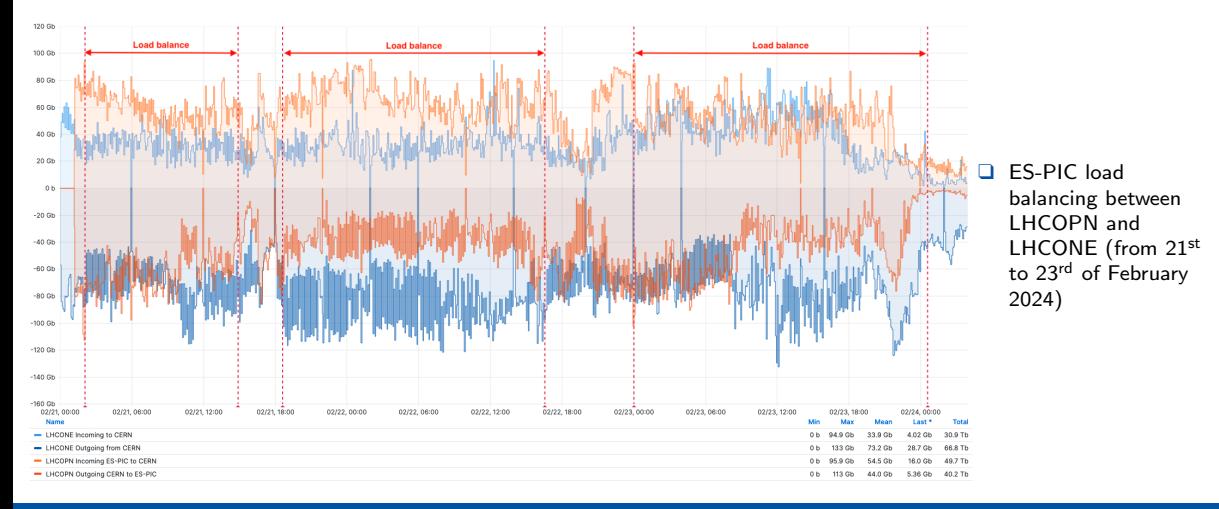

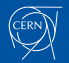

## DC<sub>24</sub> participants

- ❑ Monitoring of LHCONE and LHCOPN links at CERN.
- ❑ For CA-TRIUMF: load balance with their backup link.
- ❑ For ES-PIC and DE-KIT: load balance between LHCOPN and LHCONE.
- ❑ Dry-run mode for the rest of Tier 1's.

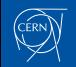

## <span id="page-34-0"></span>[Conclusions and future work](#page-34-0)

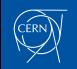

# Conclusions and future work

Conclusions:

- ❑ NOTED can reduce duration of large data transfers and improve the efficient use of network resources. It has been demonstrated with production FTS transfers.
- ❑ NOTED makes decisions by watching and understanding the behaviour of transfer services. Transfer Applications don't need any modification to work with NOTED.

Future work:

❑ Improve decision-making as much as possible, predict the duration and traffic forecasting by using machine learning.

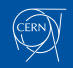

## Thanks for your attention!

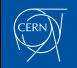

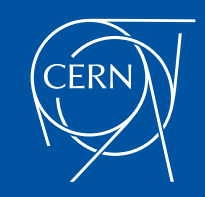